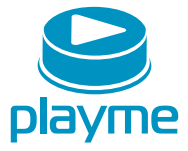

# **PYKOBOACTBO ПОЛЬЗОВАТЕЛЯ**

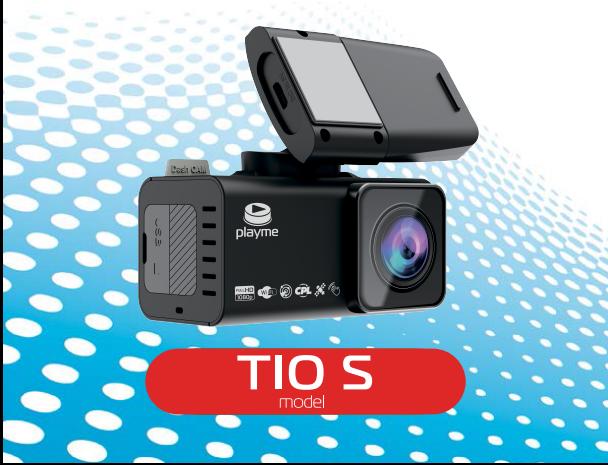

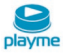

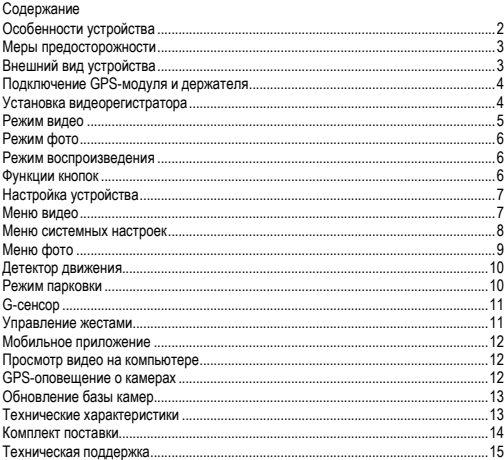

## EAC

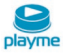

Благодарим Вас за покупку Playme TIO-S – высокотехнологичного автомобильного видеорегистратора высокой четкости для записи видео во время управления автомобилем. Перед использованием устройства, пожалуйста, внимательно ознакомьтесь с данным руководством.

### <span id="page-2-0"></span>**Особенности устройства**

- Инновационный видеорегистратор с высоким качеством записи видео FullHD
- Широкоугольный объектив и светочувствительный видеосенсор SONY STARVIS с повышенными возможностями видеосъемки при недостаточном освещении
- Поляризационный CPL- фильтр, устраняющий блики от лобового стекла и других отражающих поверхностей
- Современное магнитное крепление, обеспечивающее легкую и удобную фиксацию устройства в держателе
- Встроенный Wi-Fi модуль, позволяющий осуществлять удаленную настройку, просмотр и скачивание видео на планшет или смартфон
- Листанционная защита видеозаписи или захват важных кадров с помощью системы управления жестами
- Голосовое оповещение о приближении к полицейским камерам / радарам
- Регулярно обновляемая база данных мест расположения полицейских камер
- Наложение на видео штампа скорости движения и текущих координат
- Просмотр маршрута движения на Google-карте с помощью GPS-плеера
- Автоматическая защита файлов в случае столкновения или удара
- Запись событий при воздействии на автомобиль во время стоянки
- Технология WDR обеспечивающая качественное изображение в условиях резких перепадов освещенности
- Встроенный литиевый аккумулятор

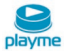

### <span id="page-3-0"></span>**Меры предосторожности**

- 1. Используйте устройство только по его прямому назначению. Повреждение устройства, вызванное его ненадлежащим использованием, не является гарантийным случаем.
- 2. Необходимо исключить длительное пребывание устройства в условиях повышенной влажности, пыли, а также воздействия прямых солнечных лучей.
- 3. Для питания устройства рекомендуется использовать оригинальное зарядное устройство из комплекта поставки.
- 4. **Данный видеорегистратор работает только с картами памяти, имеющими файловую систему FAT32. После установки карты памяти необходимо отформатировать её через соответствующий пункт меню настроек устройства.**
- 5. Не извлекайте и не вставляйте карту памяти во время работы устройства.
- 6. Не отвлекайтесь на работу с устройством во время движения автомобиля.
- 7. Производитель не несет ответственности за потерю или повреждение данных в случае повреждения устройства или карты памяти.
- 8. В случае возникновения неисправности, не ремонтируйте устройство самостоятельно. Вам необходимо незамедлительно выключить устройство и обратиться в авторизованный сервисный центр Playme.

### <span id="page-3-1"></span>**Внешний вид устройства**

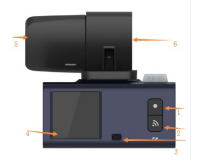

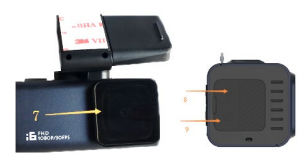

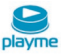

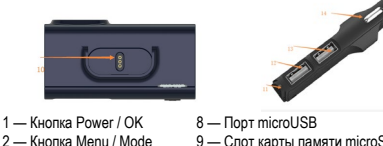

- 
- 
- 
- 
- 
- 
- 
- 2 Кнопка Menu / Mode 9 Слот карты памяти microSD
	- 10 Магнитный разъем питания
- 4 Экран 11 Индикатор питания<br>5 Внешний GPS-молуль 12 2.4 A USB-порт для
- 5 Внешний GPS-модуль 12 2.4 А USB-порт для мобильных устройств
	- 13 1 А USB-порт для видеорегистратора

7 — Объектив камеры и CPL-14 — Автомобильное зарядное устройство фильтр

### <span id="page-4-0"></span>**Подключение GPS-модуля и держателя**

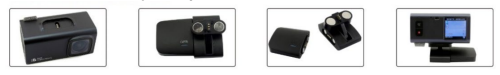

### <span id="page-4-1"></span>**Установка видеорегистратора**

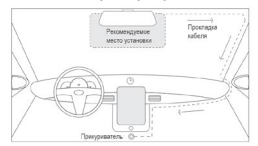

Рекомендуется устанавливать видеорегистратор в верхней части лобового стекла автомобиля, под зеркалом заднего вида или рядом с ним. GPS-модуль не должен быть закрыт металлическими частями автомобиля для обеспечения связи со спутниками. Наличие в Вашем автомобиле атермального покрытия или

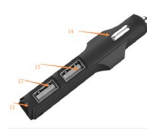

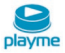

сплошного подогрева лобового стекла будет препятствовать корректной работе GPS-модуля, а в некоторых случаях может полностью блокировать его работу. При наличии атермального покрытия или сплошного подогрева необходимо устанавливать устройство напротив технологического отверстия на лобовом стекле. О месте нахождения такого технологического отверстия можно узнать из документации на автомобиль или выяснить у представителя производителя Вашего автомобиля. Перед установкой видеорегистратора тщательно очистите и протрите место установки. Убедитесь, что перед камерой видеорегистратора нет препятствий и устройство не мешает обзору водителя. Проверьте, что выбранное место установки соответствует длине USB-кабеля зарядного устройства. Снимите защитную пленку с крепежной ленты держателя видеорегистратора и закрепите держатель, плотно прижав его к лобовому стеклу. Вставьте пустую карту памяти microSD в соответствующий слот устройства. Подсоедините видеорегистратор к магнитному разъему на держателе и подключите USB-кабель зарядного устройства. Кабель питания достаточно длинный, чтобы в большинстве легковых автомобилей его можно было проложить вдоль края ветрового стекла к розетке прикуривателя.

#### <span id="page-5-0"></span>**Режим видео**

После подачи питания видеорегистратор включается и автоматически начинает записывать видео. В случае, если вы хотите сохранить запись (заблокировать ее) нажмите один раз кнопку **Menu / Mode**. В противном случае, записи удаляются в хронологическом порядке в соответствии с тем, как заполняется память карты. Для прерывания записи кратковременно нажмите кнопку **Power / OK**. После этого красный мигающий индикатор записи исчезнет с экрана.

Когда запись остановлена, для возобновления процесса записи кратковременно нажмите кнопку **Menu / Mode**. Удерживая эту кнопку дольше, вы можете переключаться между режимами видео, фото и воспроизведения. После остановки двигателя на экране устройства отображается 15-секундный таймер обратного отсчета выключения. Для отмены выключения видеорегистратора необходимо кратковременно нажать кнопку Power. В этом случае устройство продолжит запись видео от встроенного аккумулятора.

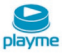

### <span id="page-6-0"></span>**Режим фото**

В режиме фотосъемки вы можете использовать видеорегистратор так же, как и обычную цифровую фотокамеру. Благодаря встроенному аккумулятору вы также можете на короткое время вынуть видеорегистратор из держателя, чтобы делать фотографии. Для съемки фотографии нажмите кнопку **Power / OK**. Для входа в меню настроек режима фото кратковременно нажмите кнопку **Menu / Mode**. Удерживая эту кнопку нажатой дольше, вы можете переключаться между режимами видео, фото и воспроизведения.

### <span id="page-6-1"></span>**Режим воспроизведения**

В режиме воспроизведения вы можете просматривать сохраненные фотографии или видео. Используйте кнопку **Menu / Mode** для просмотра сохраненных записей. Для воспроизведения выбранной записи кратковременно нажмите кнопку **Power / OK**. Короткими нажатиями кнопки **Menu / Mode** можно управлять скоростью воспроизведения. Удерживая эту кнопку нажатой дольше, вы можете переключаться между режимами видео, фото и воспроизведения.

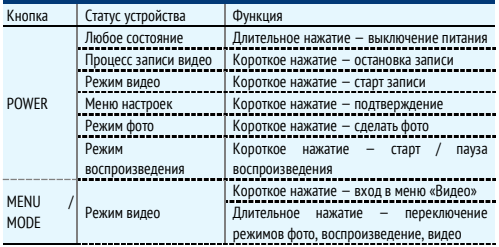

#### <span id="page-6-2"></span>**Функции кнопок**

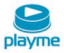

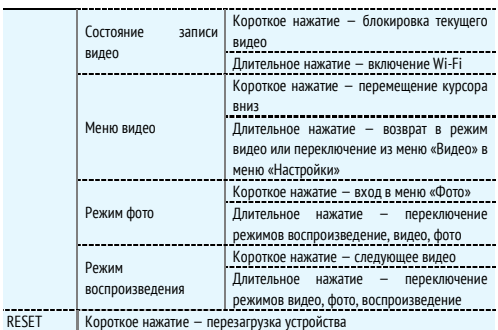

### <span id="page-7-0"></span>**Настройка устройства**

Остановите запись видео и нажмите кнопку **Menu / Mode** для входа в меню настроек устройства. Перемещение вниз в меню настроек осуществляется коротким нажатием кнопки **Menu / Mode**, подтверждение выбора настраиваемого параметра/значения нажатием кнопки **Power / OK**. Для выхода из меню длительно нажмите кнопку **Menu / Mode**.

### <span id="page-7-1"></span>**Меню видео**

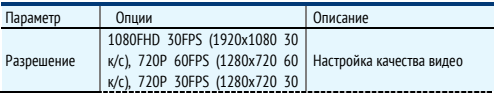

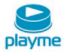

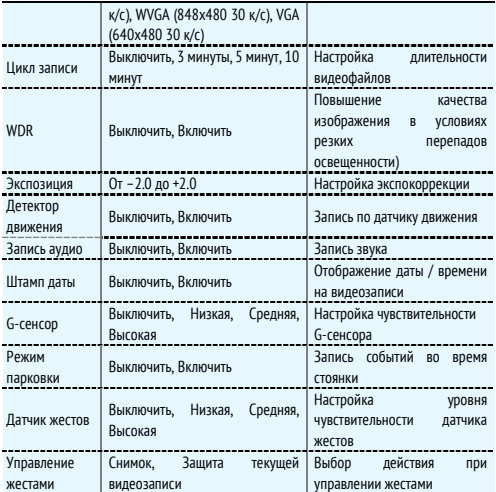

### <span id="page-8-0"></span>**Меню системных настроек**

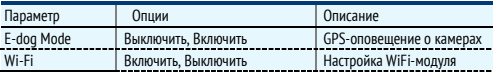

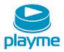

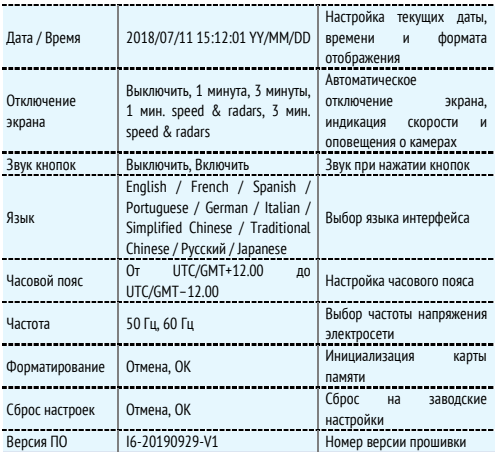

### <span id="page-9-0"></span>**Меню фото**

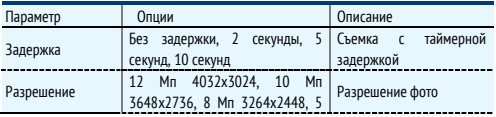

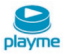

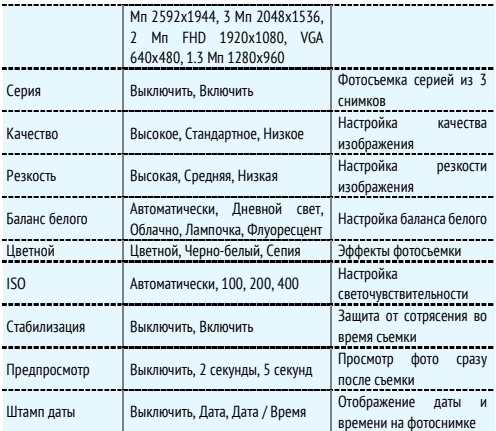

### <span id="page-10-0"></span>**Детектор движения**

Если включена данная функция, то запись начнется автоматически, если в поле зрения устройства будет обнаружено движение объекта. Не рекомендуется использовать данный режим записи во время движения автомобиля, так как в процессе работы возможна остановка записи и можно не зафиксировать действительно важные события.

### <span id="page-10-1"></span>**Режим парковки**

Режим парковки позволяет фиксировать события во время стоянки автомобиля. При включенном режиме парковки после отключения питания устройство находится в

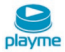

спящем режиме. Если устройство обнаруживает вибрацию автомобиля, то срабатывает G-сенсор и происходит автоматическое включение устройства и запись 30-секундного видеофайла события. События, записанные в режиме парковки, сохраняются защищенными от стирания и не могут быть удалены во время циклической записи.

### <span id="page-11-0"></span>**G-сенсор**

Данное устройство оснащено встроенным G-сенсором (акселерометром). В случае аварии во время столкновения срабатывает G-сенсор и записываемый видеофайл блокируется, в этот момент в верхней части экрана отображается значок блокировки. Заблокированная видеозапись не может быть удалена во время циклической записи.

#### **Внимание:**

1. Защищенные видеозаписи сохраняются на карте памяти в папке RO, а обычные записи папке Normal.

2. Чувствительность G-сенсора настраивается в меню настроек.

#### <span id="page-11-1"></span>**Управление жестами**

Функция управления жестами позволяет защитить текущую видеозапись или захватить кадр изображения с помощью жестов. Для этого необходимо провести рукой перед детектором движения на расстоянии 10-15 см. Детектор расположен в нижней части устройства между дисплеем и микрофоном.

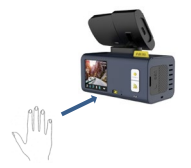

Уровень чувствительности детектора движения и выполняемая функция настраивается в меню.

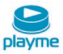

### <span id="page-12-0"></span>**Мобильное приложение**

Функция Wi-Fi позволяет передавать записи с видеорегистратора непосредственно на мобильное устройство и просматривать их оттуда. Загрузите приложение RoadCam.

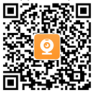

Запустите функцию Wi-Fi видеорегистратора, нажав и удерживая кнопку **Menu / Mode** в режиме видео. Идентификатор и пароль сети видеорегистратора отображаются на экране устройства. Найдите открытые беспроводные сети на мобильном устройстве и выберите сеть, соответствующую идентификатору, отображаемому на экране устройства. Введите пароль, отображаемый на экране устройства, когда он запрашивается. Теперь мобильное устройство подключено к видеорегистратору через сеть Wi-Fi, и вы можете запустить приложение RoadCam. Для начала выберите «+ Подключение устройства» в главном меню. В следующем окне вы можете видеть видеоизображение с камеры в режиме реального времени. С помощью приложения RoadCam вы можете осуществлять удаленный просмотр видео в реальном времени, настройку и управление режимами работы видеорегистратора и сохраненными на карте памяти записями, скачивание видео и фото в локальную память смартфона для последующего просмотра.

### <span id="page-12-1"></span>**Просмотр видео на компьютере**

Видеозаписи также можно просматривать на компьютере. Для этого вам понадобится отдельное устройство считывания карт памяти microSD. Для просмотра видеозаписей с GPS данными необходимо установить на компьютере специальный плеер AWS Player. GPS плеер позволяет вместе с просмотром видео отобразить на Google карте маршрут движения автомобиля (необходимо подключение к интернету).

### <span id="page-12-2"></span>**GPS-оповещение о камерах**

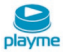

В памяти устройства содержится база данных с информацией о координатах радаров и камер. Это позволяет осуществлять заблаговременное оповещение водителя о приближении к различным объектам контроля движения. Для включения режима GPSоповещения о камерах необходимо в системных настройках включить функцию E-Dog Mode, а в настройках отключения экрана выбрать опцию «1 мин. speed & radars» или «3 мин. speed & radars». Работа с базой данных может осуществляться только при установленном соединении с навигационными спутниками системы GPS. Активное состояние соединения идентифицируется соответствующей пиктограммой на экране устройства.

### <span id="page-13-0"></span>**Обновление базы камер**

1. Скачайте архив с обновлением базы камер с официального сайта производителя http://playme-[russia.ru](http://playme-russia.ru/) , распакуйте архив и сохраните его содержимое (файл

DB хххххххх OnePoi.bin) в любом удобном месте на жестком диске Вашего компьютера.

2. С помощью USB-кабеля для обновления подключите GPSмодуль к компьютеру. При успешном соединении на GPSмодуле загорится светодиод и в проводнике файлов компьютера отобразится съемный диск с приложением Update.exe для обновления базы камер.

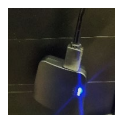

3. Запустите приложение Update.exe, нажмите кнопку «Расположение файла» и выберите файл обновления DB\_хххххххх\_OnePoi.bin

4. Нажмите кнопку «Обновить», начнется процесс обновления базы камер.

5. После завершения обновления нажать кнопку «Да» и отключить GPS-модуль от компьютера.

### <span id="page-13-1"></span>**Технические характеристики**

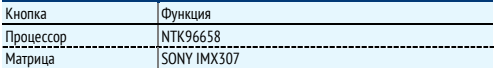

## $TIO-S I$

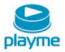

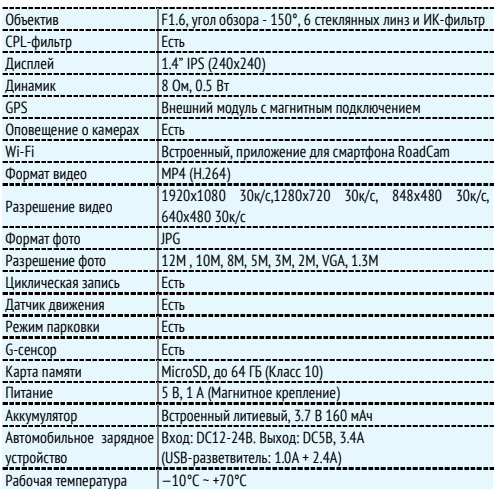

### <span id="page-14-0"></span>**Комплект поставки**

Видеорегистратор — 1 шт. Магнитный держатель — 1 шт. GPS-модуль — 1 шт. Автомобильное зарядное устройство — 1 шт.

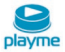

USB-кабель питания — 1 шт. USB-кабель для обновления — 1 шт. Руководство пользователя — 1 шт. Комплект поставки устройства, его технические и функциональные характеристики могут быть изменены производителем без предварительного уведомления. Срок службы видеорегистраторов PLAYME, установленный производителем, составляет 2 года при условии, что они эксплуатируются в строгом соответствии с данным руководством Является технически сложным товаром в соответствии с Постановлением Правительства РФ от 10.11.2011 №924

### <span id="page-15-0"></span>**Техническая поддержка**

Информацию о расположении авторизованных сервисных центров можно получить в местах приобретения товаров PlayMe, на сайте http://playme-[russia.ru](http://playme-russia.ru/) и по электронной почте - service[@playme-](mailto:service@playme-russia.ru)russia.ru

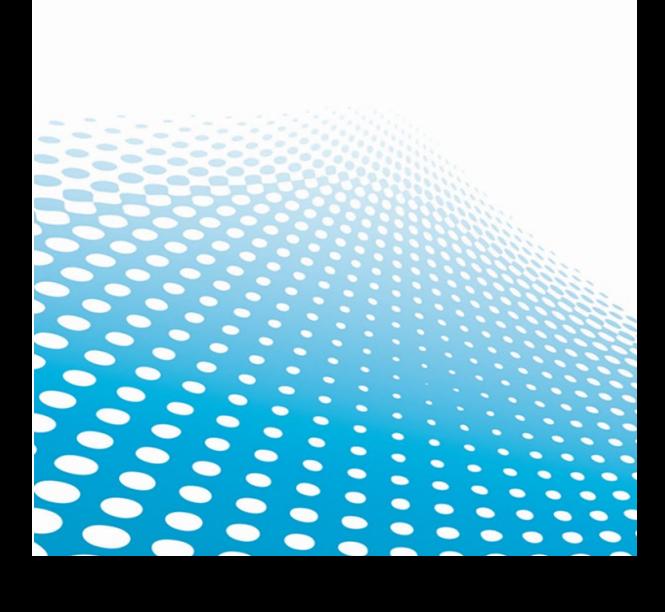